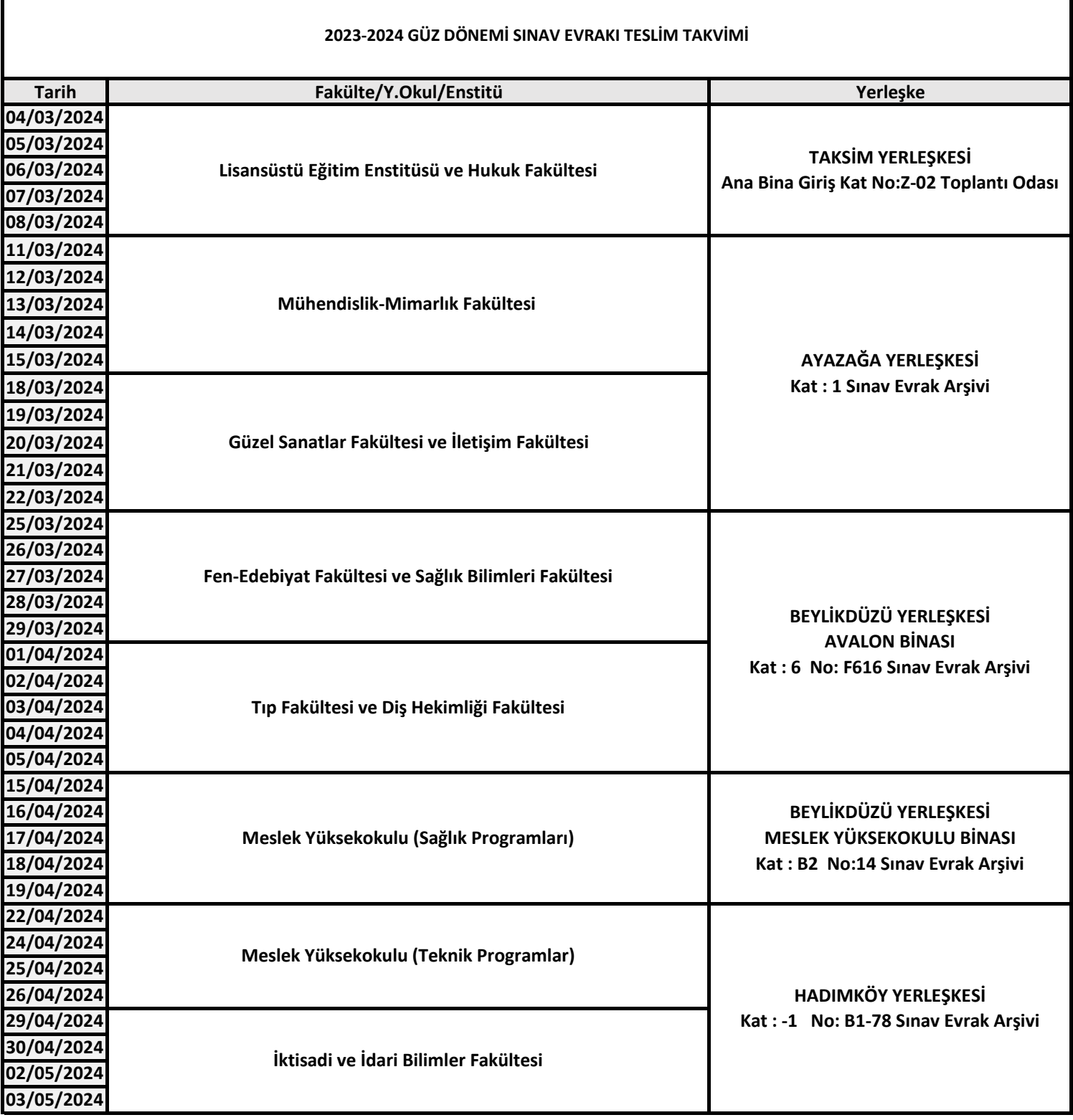

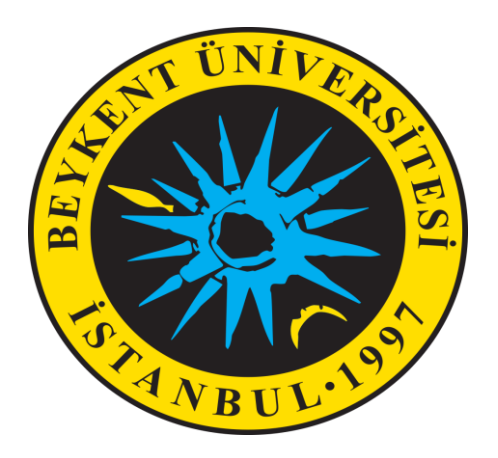

# KÜTÜPHANE VE ÖĞRENME KAYNAKLARI DAİRE BAŞKANLIĞI

## **2023-2024 GÜZ DÖNEMİ SINAV EVRAK ARŞİV SİSTEMİ KILAVUZU**

### **SINAV EVRAK ARŞİV SİSTEMİ VE ARŞİV TESLİMİNDE DİKKAT EDİLMESİ GEREKLİ HUSUSLAR**

- Akademisyenlerimizin 2023-2024Eğitim Öğretim Yılı Güz Dönemi derslerine ait sınav evrak teslim tutanakları (EK-1) sınav evrakı arşiv sistemi üzerinden çıktıları alınıp imzalanmalıdır.
- Sisteme giriş için Kütüphane web sayfasında yer alan "Sınav Evrakı Arşiv Sistemi"ne giriş yapılarak, "Arşiv işlemleri/Sınav Evrakları" veri girişi ekranı kullanılmalıdır. Dersler, kullanıcı hesaplarında sınav evrakı arama ekranında otomatik olarak görüntülenmektedir. Her bir ders ve grup için ayrı bir EK-1 tutanağı alındıktan ve imzalarıtamamlandıktan sonra sınav evraklarıyla birlikte arşiv birimlerine teslim edilir.
- Daha önce sisteme giriş yapan akademisyenlerimizin şifreleri geçerlidir. Şifrelerini unutan akademisyenlerin [arsiv@beykent.edu.tr](mailto:arsiv@beykent.edu.tr) adresine şifrelerini unuttuklarını bildiren bir mail göndermeleri gerekmektedir. Sınav evrakı arşiv sistemi ve izlenecek adımlar kılavuzda belirtilmiştir.
- Yeni giriş için;

Kullanıcı adı: Ad.Soyad (Türkçe karakter geçerlidir)

Şifre:1

# **GÜZ DÖNEMİ SINAV ZARFI:**

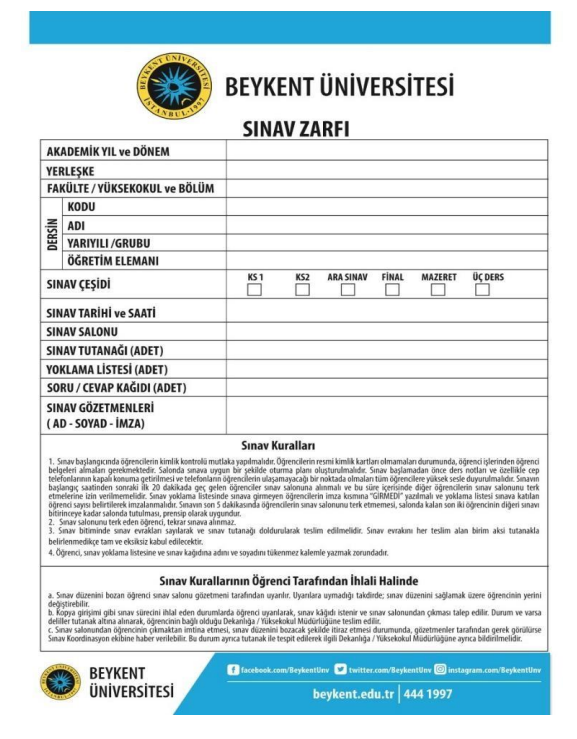

Derse ait zarf içeriği (Ders zarfı) aşağıda belirtilen evraklardan oluşmalıdır:

- **İZLENCE;** derse ait izlence OBS üzerinden alınmış ve sayfaları imzalı olmalıdır.
- **BAĞIL NOT ÇİZELGESİ**; dersin öğrencilerine ait harf notlu bağıl çizelge OBS üzerinden alınmış ve sayfaları imzalı olmalıdır.
- **DERS YOKLAMALARI**; derslere ait imzalı ve online yapılan dersler için DVD'ye yazdırılmış yoklamalar eklenmelidir.

Sınavlara ait zarflarda ise sınav kağıtları ile birlikte aşağıdaki evraklar bulunmalıdır:

- **SORULAR VE CEVAP ANAHTARLARI;** dersin sınavlarına ait sorular ve cevap anahtarları eklenmelidir. Cevap anahtarları ve değerlendirme kriterlerinde puantaj bulunmalıdır.
- **SINAV TUTANAĞI VE SINAV YOKLAMASI**; sınavlara ait tutanak ve yoklamaların bulunması gerekmektedir.

### **BEYKENT ÜNİVERSİTESİ SINAV ZARFI** AKADEMİK YIL ve DÖNE YERLEŞKI **FAKÜLTE / YÜKSEKOKUL ve BÖLÜN** KODU **YARIYILI/GRUBU**<br>ÖĞRETİM ELEMA **SINAV CESÍDI** SINAV TARÍHÍ VA SAATÍ **SINAV SALONU** SINAV TUTANAĞI (ADET YOKLAMA LİSTESİ (ADET SORU / CEVAP KAĞIDI (ADET SINAV GÖZETMENLERÍ (AD - SOYAD - İMZA) Sınav Kurallar v Kurallarının Öğrenci Tarafından İhlali Halind

## **TEK DERS VE 44C SINAV ZARFI:**

Tek ders ve 44C sınavlarına ait zarflar aşağıda belirtilen evraklardan oluşmalıdır:

- **İZLENCE;** derse ait izlence OBS üzerinden alınmış ve sayfaları imzalı olmalıdır.
- **BAĞIL NOT ÇİZELGESİ**; dersin öğrencilerine ait harf notlu bağıl çizelge OBS üzerinden alınmış ve sayfaları imzalı olmalıdır.
- **SORULAR VE CEVAP ANAHTARI;** dersin sınavlarına ait sorular ve cevap anahtarları eklenmelidir. Cevap anahtarları ve değerlendirme kriterlerinde puantaj bulunmalıdır.
- **SINAV TUTANAĞI VE SINAV YOKLAMASI**; sınavlara ait tutanak ve yoklamalar bulunması gerekmektedir.

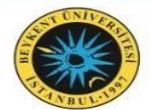

**BEYKENT ÜNİVERSİTESİ** 

#### **SINAV ZARFI**

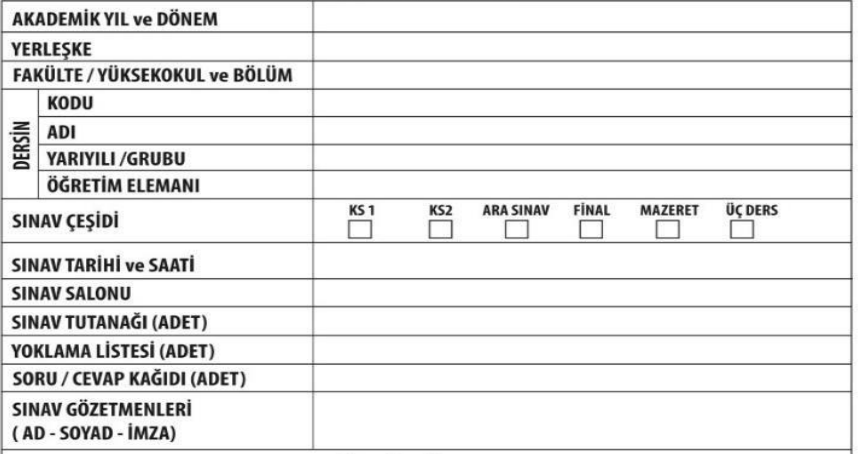

#### **Sınav Kuralları**

1. Sınav başlangıcında öğrencilerin kimlik kontrolü mutlaka yapılmalıdır. Öğrencilerin resmi kimlik kartları olmamaları durumunda, öğrenci işlerinden öğrenci<br>belgeleri almaları gerekmektedir. Salonda sınava uygun bir şekil inden sonraki ilk 20 dakikada geç gelen öğrenciler sınav salonuna alınmalı ve bu süre içerisinde diğer öğrencilerin sınav salonunu terk<br>Iverilmemelidir. Sınav yoklama listesinde sınava girmeyen öğrencilerin imza kısmına "G

dikçe tam ve eksiksiz kabul edilecektir.<br>sınav yoklama listesine ve sınav kağıdına adını ve soyadını tükenmez kalemle yazmak zorundadır.

#### Sınav Kurallarının Öğrenci Tarafından İhlali Halinde

ini bozan öğrenci sınav salonu gözetmeni tarafından uyarılır. Uyarılara uymadığı takdirde; sınav düzenini sağlamak üzere öğ değiştirebilir.<br>b. Kopya giriş<br>deliller tutana lir.<br>irişimi gibi sınav sürecini ihlal eden durumlarda öğrenci uyarılarak, sınav kâğıdı istenir ve sınav salonundan<br>anak altına alınarak, öğrencinin bağlı olduğu Dekanlığa / Yüksekokul Müdürlüğüne teslim edilir.<br>Idnasyon e

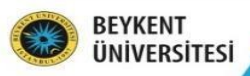

**f** facebook.com/BeykentUnv **b** twitter.com/BeykentUnv **@** instagram.com/Beyk beykent.edu.tr | 444 1997

**Dersin Adı: Dersin Dönemi:** 

#### Sınav Evrakları Kontrol Listesi

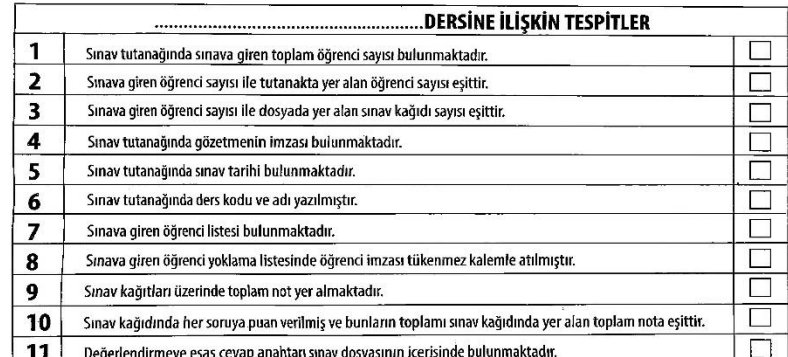

#### Dersin Öğretim Elemanı

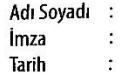

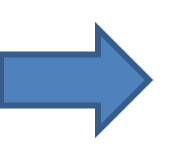

### **SINAV ZARFINININ ÖN YÜZÜNDEKİ ALANLARIN EKSİKSİZ DOLDURULMASI GEREKMEKTEDİR.**

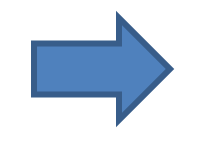

**SINAV ZARFININ ARKA YÜZÜNDEKİ ALANLARIN DOLDURULUP İMZALANMASI GEREKMEKTEDİR.**

## **SINAV EVRAK ARŞİV OTOMASYON SİSTEMİNE GİRİŞ VE EK-1 TUTANAĞININ ALINMASI**

- **Tüm evrakların eksiksiz şekilde hazırlandığından emin olduktan sonra arşiv otomasyon sistemine giriş yapılır.**
- **Sisteme erişim için Kütüphane web sayfasında yer alan "Sınav Evrakı Arşiv Sistemi"ne giriş yapılarak, her bir ders ve grup için sistem üzerinden "8 maddelik EK-1 sınav evrakı teslim tutanağının doldurularak çıktısı alınır.**
	- **Sınav teslim tarihlerinin ilan edilmesinden itibaren dönemlik olarak yapılan sınavlar arşiv otomasyon sisteminde sınav evrak arama ekranında otomatik olarak görüntülenmektedir.**
- 
- **Tek ders ve 44C sınavlarını görüntülemek için dönem bilgisi olarak «3 DERS GÜZ» ve «44C EK SINAV GÜZ» seçilip aratılması gerekmektedir.**

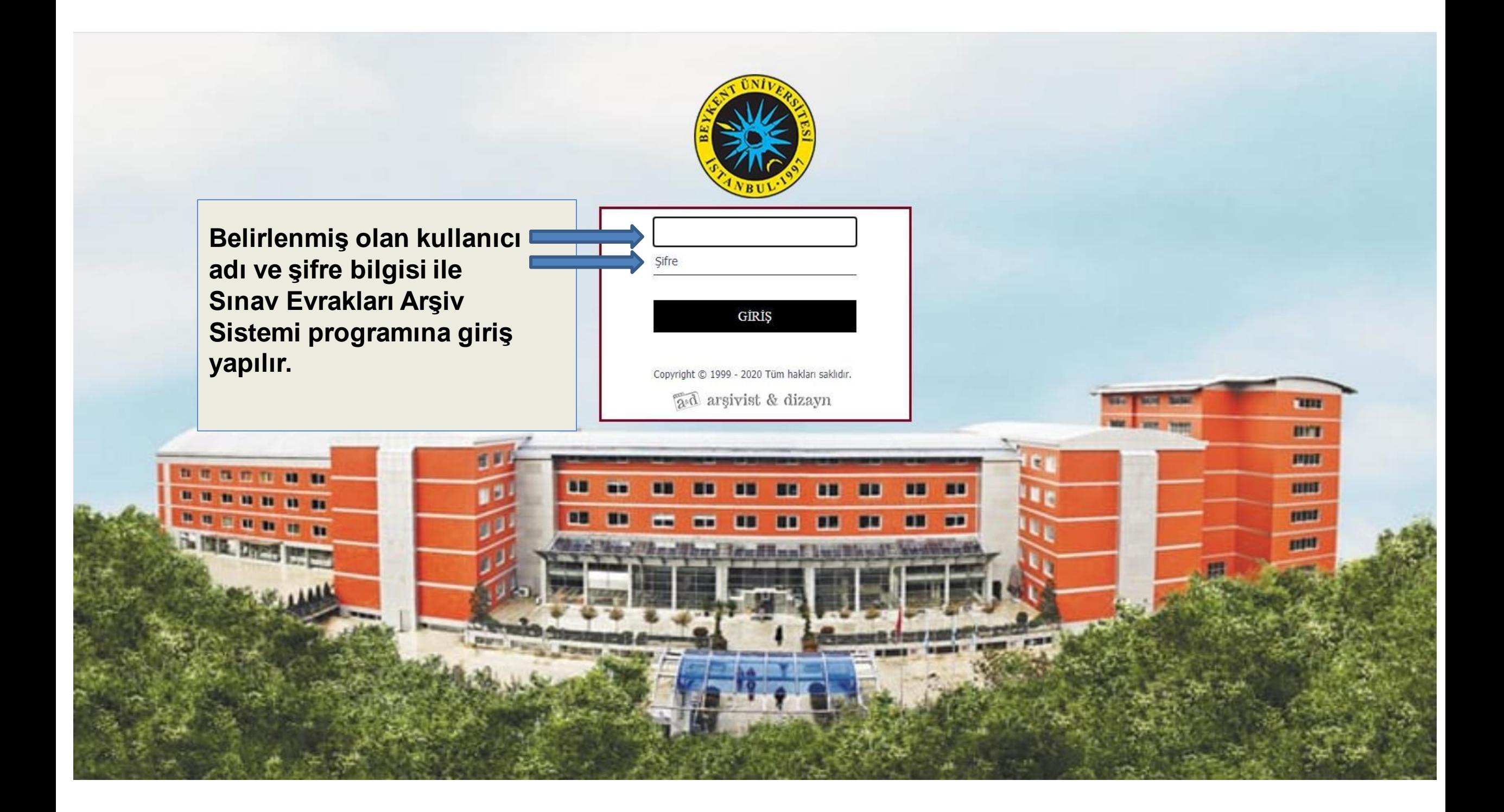

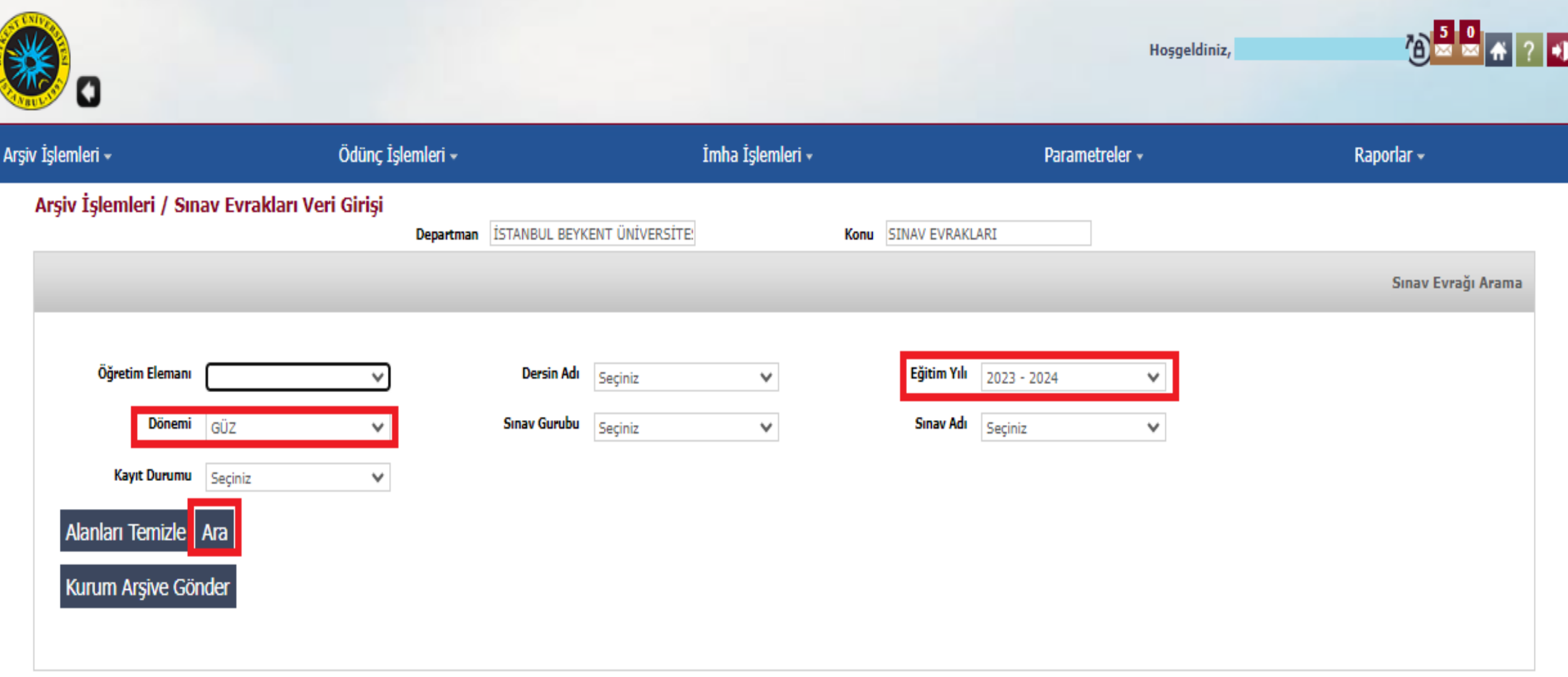

**Eğitim yılı ve dönem bilgisi girilerek ara butonu ile sistemde yüklenmiş olan derslerinize ulaşabilirsiniz.**

**44C ve Tek ders sınavlarını görüntülemek için eğitim-öğretim yılı seçildikten sonra dönem bilgisinden ''44C Ek Sınav Güz'' veya ''Üç Ders Güz'' başlıklarını seçip arama yapılması gerekmektedir.**

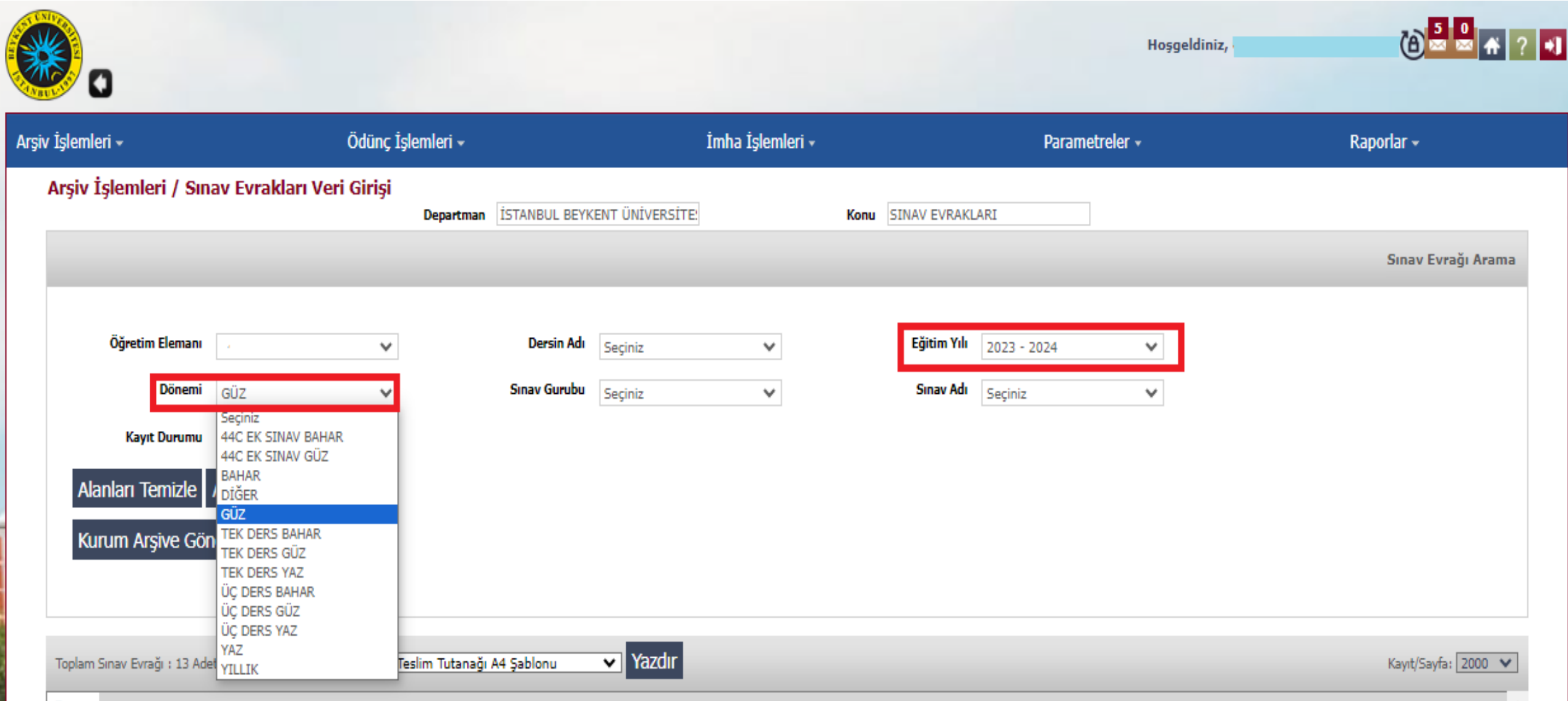

### **Arama işlemi sonucunda dersler ekranın alt kısmında gösterilmektedir.**

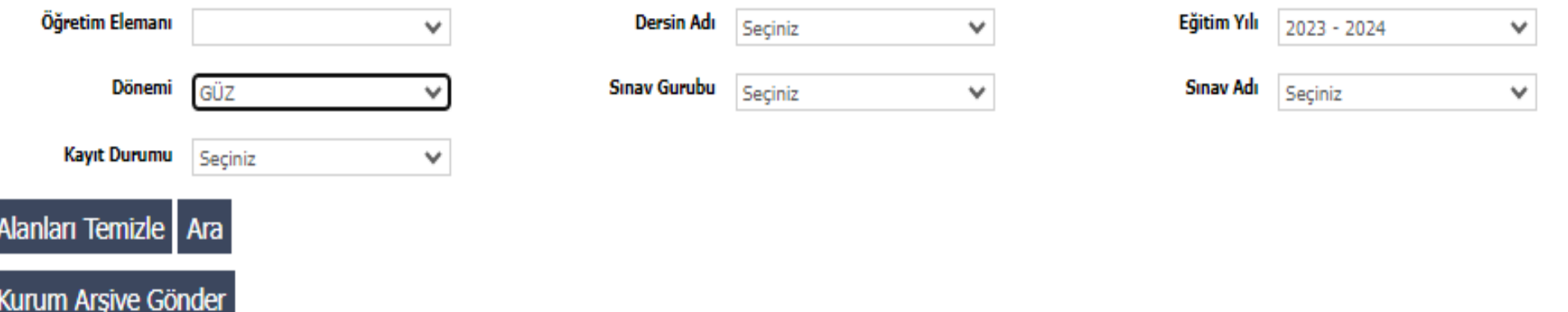

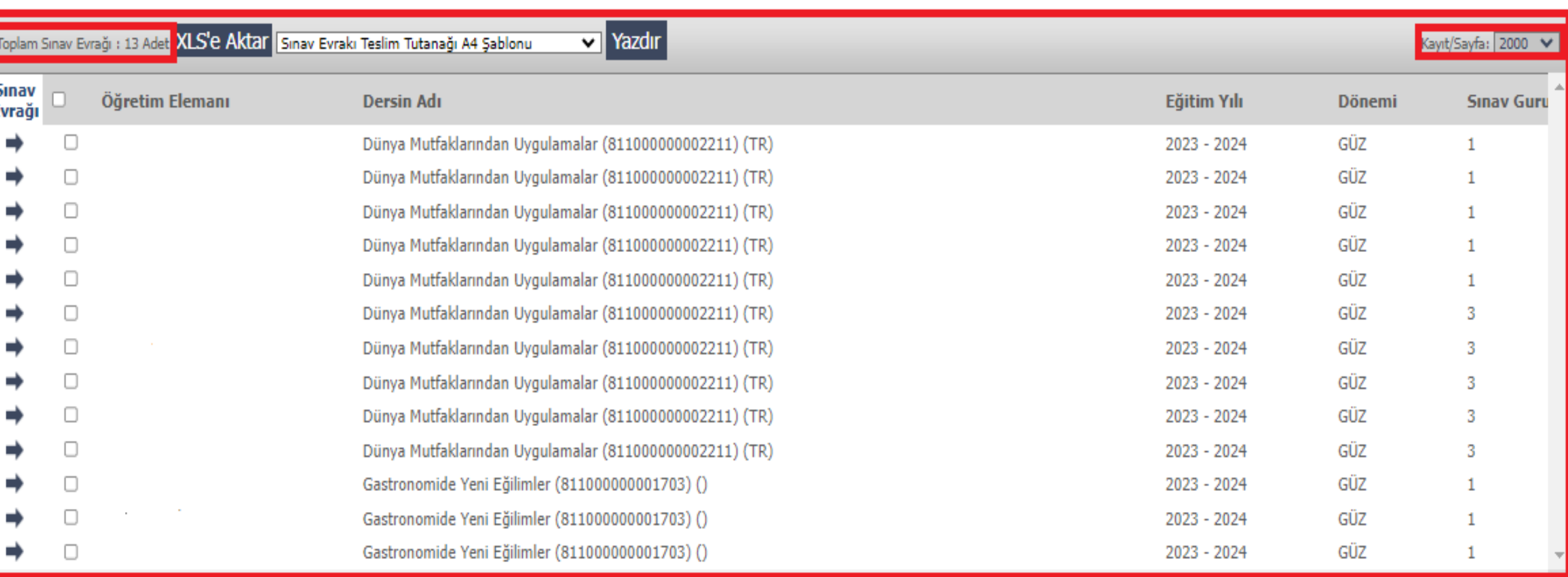

**Arama sonucuna göre bulunan sınavlarınızı tek ekranda görebilmek için kayıt/sayfa kısmını Toplam Sınav Evrakında gözüken rakamdan yüksek bir sayıya getirebilirsiniz.**

**Her ders için ayrı ayrı olacak şekilde, ilgili derse ait kayıtlardan herhangi birisi seçilmeli ve Yazdır butonu tıklanmalıdır. Yazdır butonu tıklandıktan sonra açılacak olan sayfadan Ek-1 evrakı yazdırılmalıdır. Her ders için bir adet Ek-1 evrakı alınması yeterlidir.**

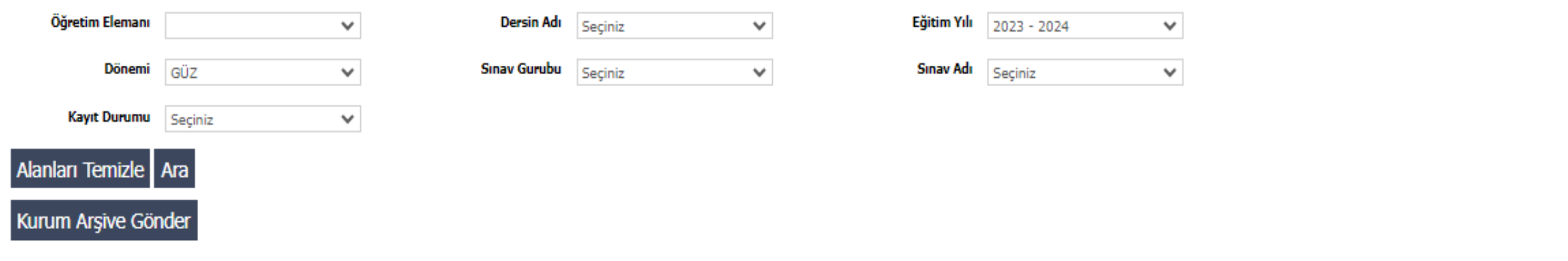

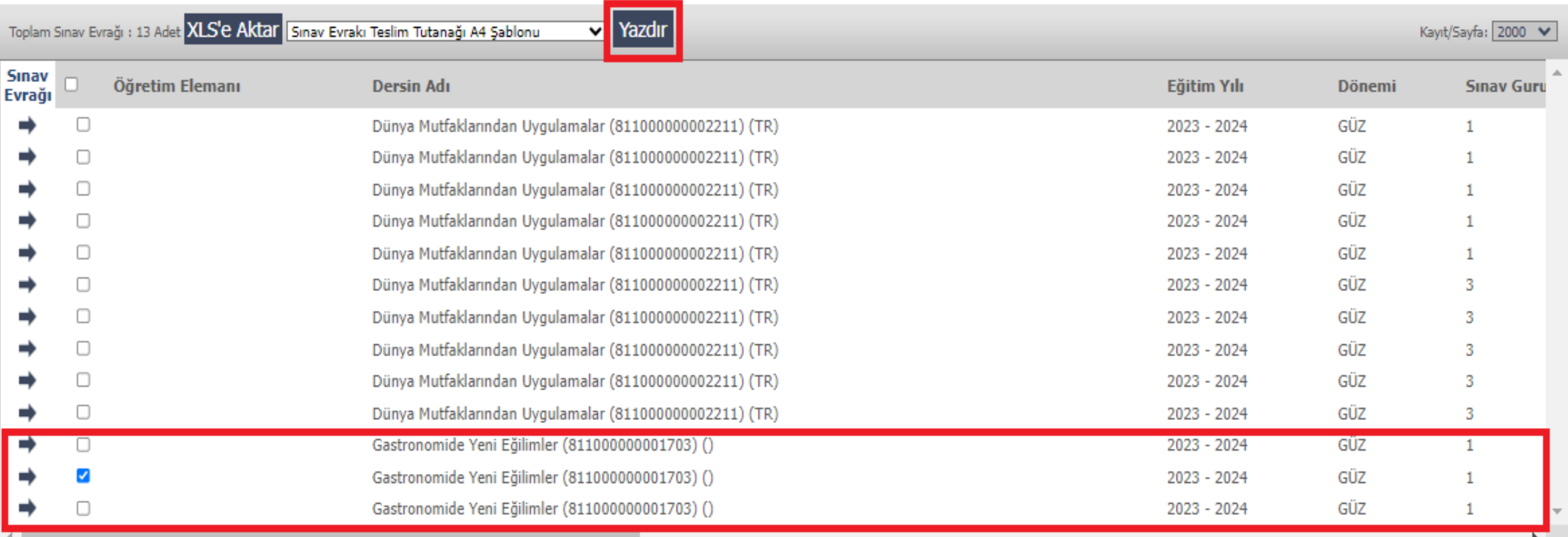

**Üzerinize tanımlı derslerinizin Ek-1 evrakları yazdırıldıktan sonra geriye dönülerek ilgili dersler seçilmeli ve Kurum Arşive Gönder butonu tıklanmalıdır.** 

### **Yazdır butonundan sonra açılan ara ekranda ilgili adımlar takip edilerek Ek-1 evrakı PDF formatında yazdırıldıktan sonra dersler kurum arşive gönderilmek üzere ana ekrana dönülür.**

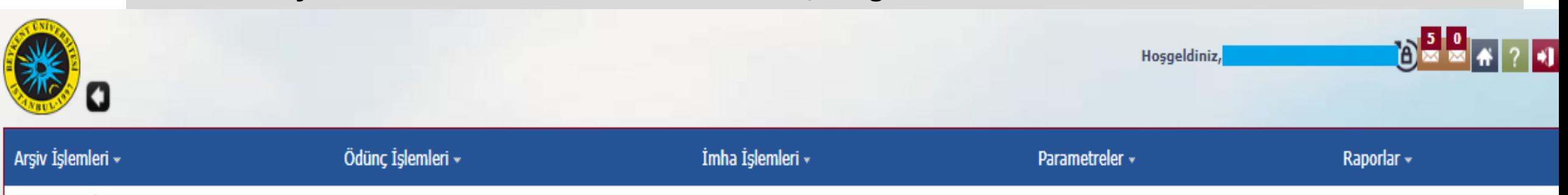

Arşiv İşlemleri / Sınav Evrakları Veri Girişi

## Lütfen EK-1 tutanağınızın çıktısını aldıktan sonra sınav kayıtlarınızı kurum arşive göndermeyi unutmayınız.

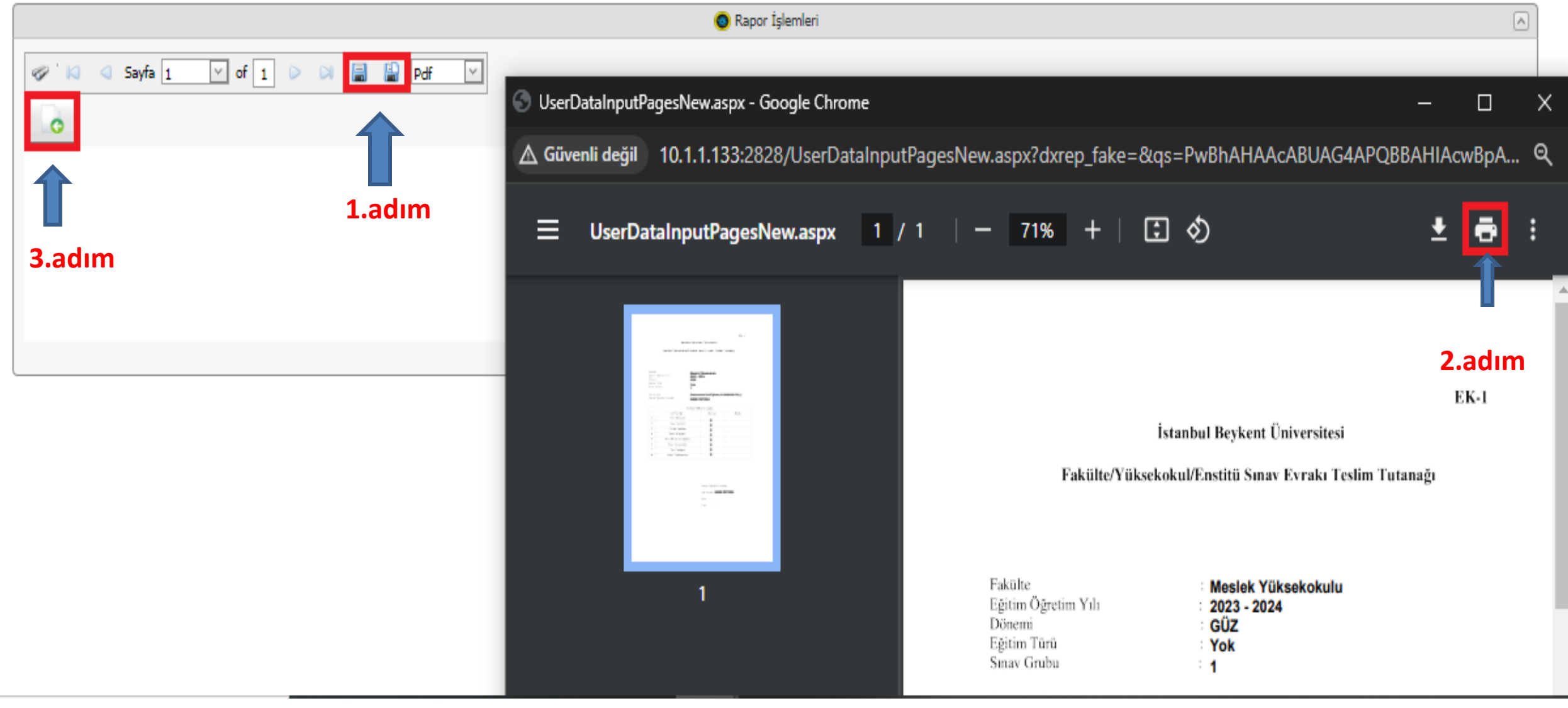

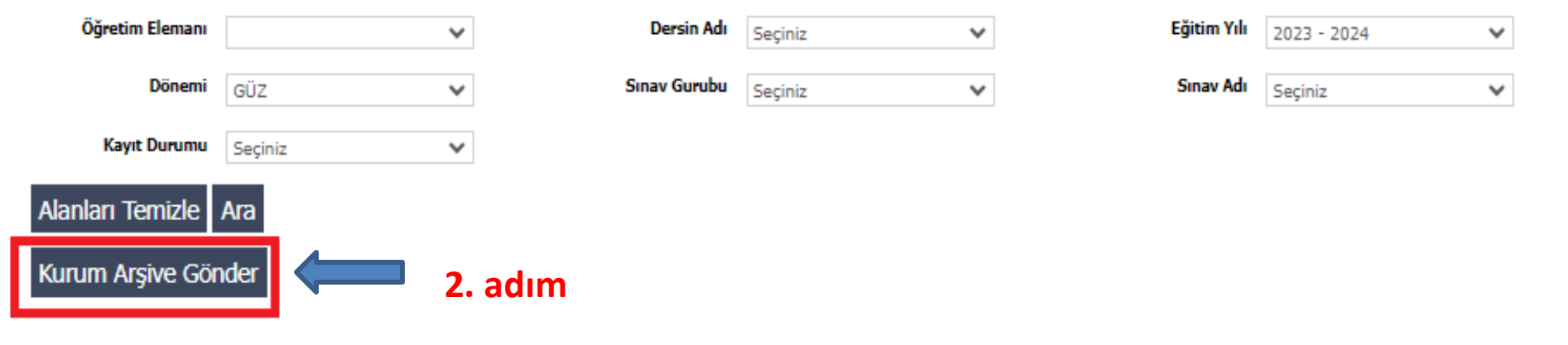

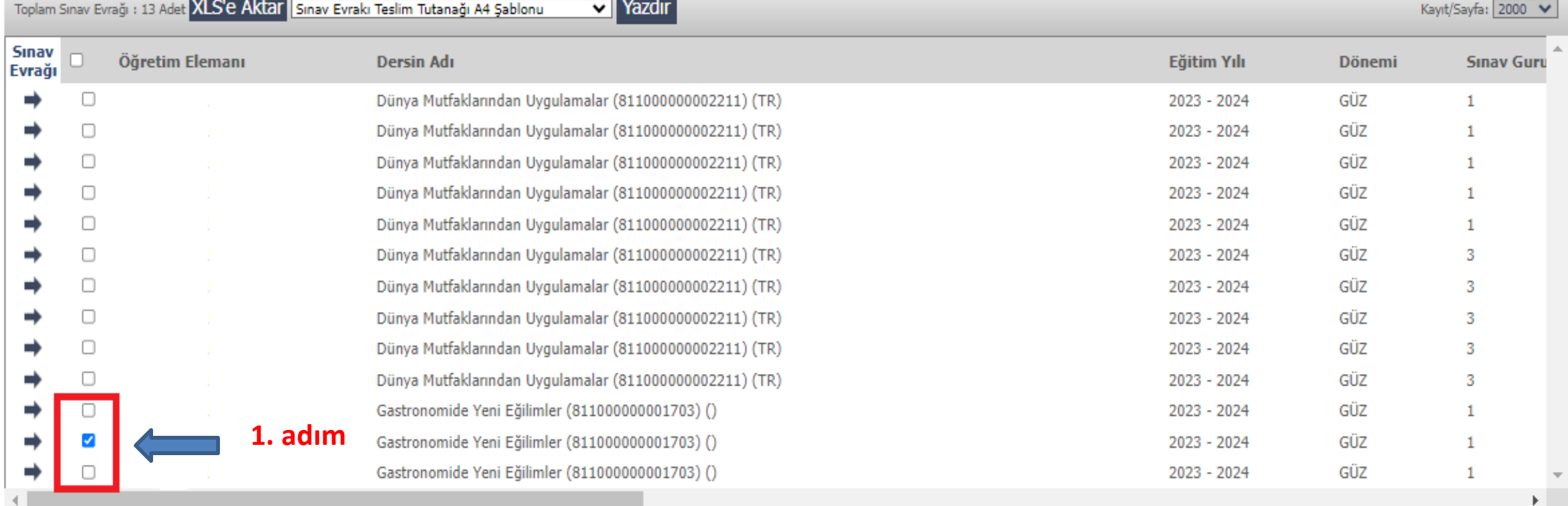

**Ana ekrana döndüğünüzde derslerinize ait sınavlar yeniden seçilir ve 'Kurum Arşive Gönder' butonu ile işlem tamamlanır. Sınavlara ait kayıtlardan herhangi bir tanesinin seçilmesi yeterlidir.**

**Not: Kurum Arşive gönderme işlemi yapılmadan önce EK-1 tutanağının çıktısının alınması zorunludur.Buişlemsırasınagörehareketedilmediğitakdirdeyazdırmaopsiyonukapanacaktır.**

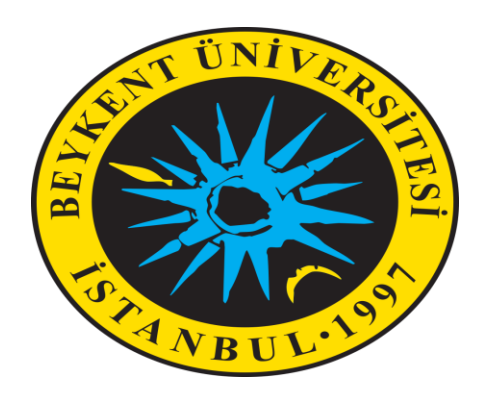

### SINAV EVRAKI ARŞİV SİSTEMİ

İletişim adresi : [arsiv@beykent.edu.tr](mailto:arsiv@beykent.edu.tr)

Erişim adresi : <http://10.1.1.133:2828/Login.aspx>

KÜTÜPHANE ve ÖĞRENME KAYNAKLARI MERKEZİ DAİRE BAŞKANLIĞI